## **Notificación individualizada de elementos de un contenido común**

Para poder realizar este tipo de tareas vamos a recurrir al sistema de notificación por lotes que incorpora SEDIPUALB@ en sus herramientas documentales, tanto SEFYCU como SEGRA. Adicionalmente vamos a acompañar la explicación con un ejemplo:

Tenemos una resolución administrativa (SEGRA) donde se aprueba una serie de sanciones individualizadas a diferentes contribuyentes, se hace una única resolución administrativa pero se pretende que la notificación sea individualizada a cada uno de ellos.

Lo primero que debemos hacer es la correspondiente resolución administrativa SEGRA, con todo su contenido, **pero no incluir notificados en la misma**, ya que de otra forma les llegaría el contenido íntegro de la resolución (lo cual no queremos que ocurra).

Después preparamos un archivo (csv delimitado por punto y coma) donde en incluimos los campos que queremos utilizar, siguiendo las instrucciones que vienen en la Web de [Ayuda de](https://sede.dipualba.es/sefycu/ayuda.aspx)  [Notificaciones SEDIPUALB@](https://sede.dipualba.es/sefycu/ayuda.aspx) (apartado Lote de notificaciones).

De esta forma podríamos generar un archivo (csv) similar a este. Todos los interesados deberían estar dados de alta en la BD para poder ser usados de esta forma, en caso de no ser así (no estar en la BD de interesados) habría que facilitar sus datos usando el resto de campos [\(ver la documentación\)](https://sede.dipualba.es/sefycu/ayuda.aspx):

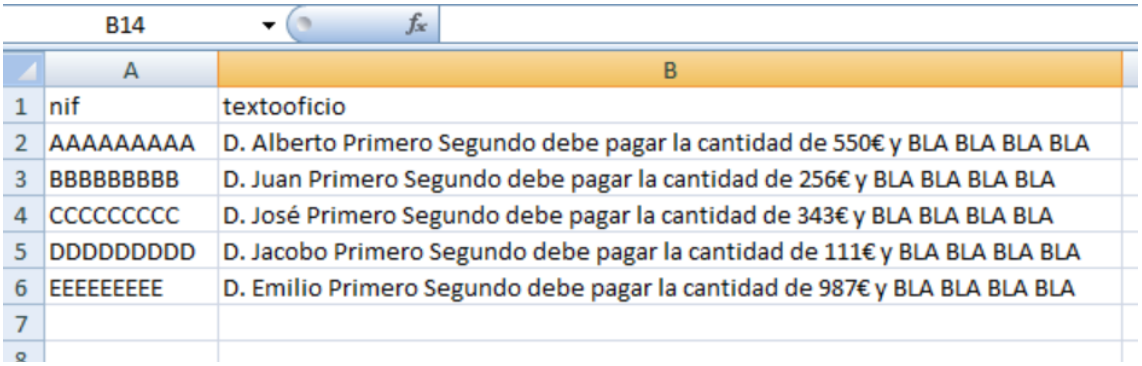

El campo "textooficio" incluirá la información significativa individualizada para cada uno de los interesados (Por ejemplo, precepto infringido, importe de la sancion, descripción de la infracción…). Para configurar el documento el texto completo debe escribirse en la columna(campo textooficio) sepatando cada una de las lineas o conceptos con el símbolo #

Una vez prepara la hoja de cálculo en la forma indicada crearíamos un SEFYCU con el texto de la resolución aprobada en el que no se incluyan las referencias de los interesados. En el texto del mismo referenciaríamos la resolución administrativa anterior.

En el apartado de la notificación del SEFYCU usaríamos la modalidad de "carga de notificados por lotes", de esta forma a cada interesado le llegará una comunicación individualizada generada desde la información del archivo por lotes y, como documento anexo un extracto de la Resolución común y de libre acceso para todos(el documento del SEFYCU que hemos creado).

Esta modalidad de carga de notificados, se puede combinar con cualquier modalidad de notificación:

Ej. Notificación en papel (cargaría un conjunto de notificados provenientes de un mismo archivo csv)

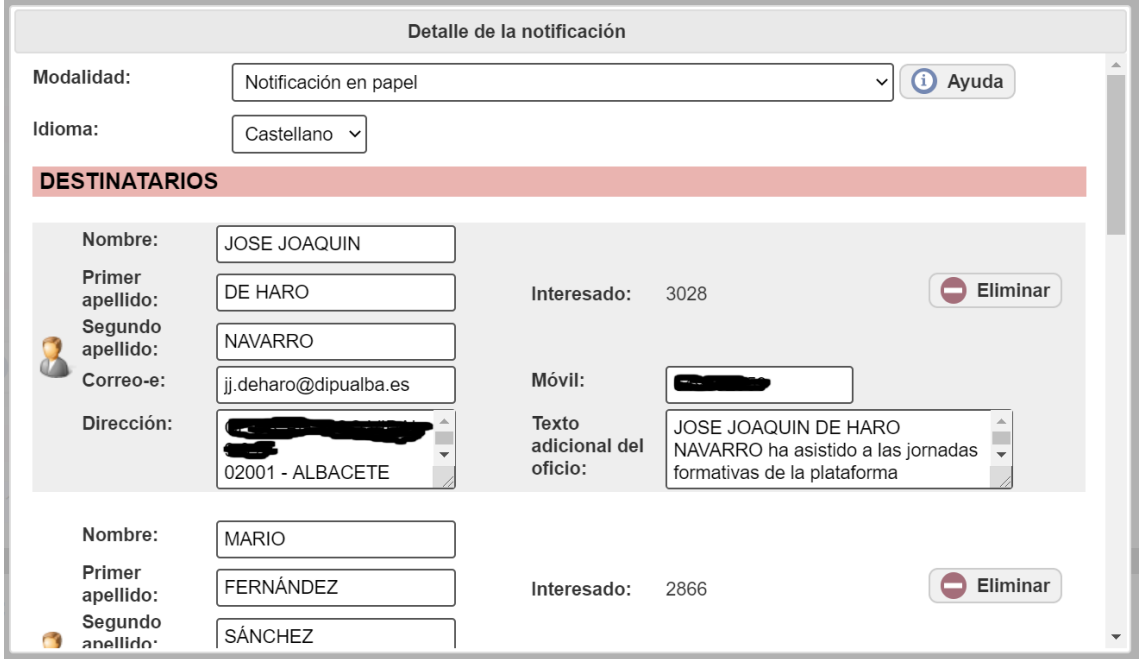

Ej. Notificación Electrónica (cargaría un conjunto de notificados provenientes de un mismo archivo csv)

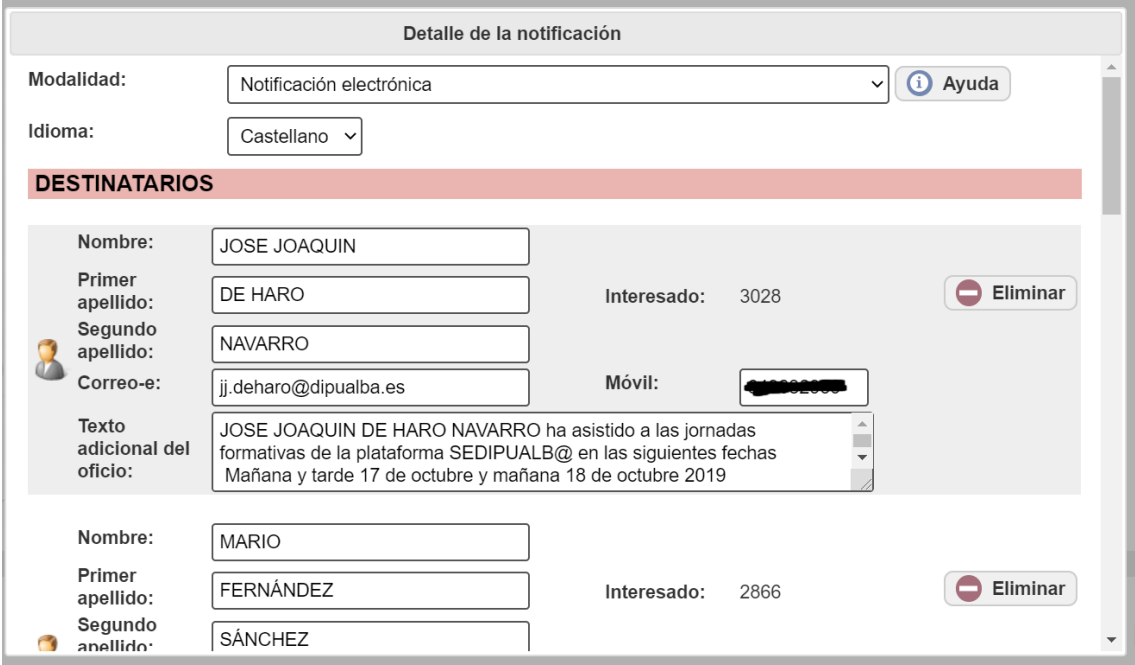

Por tanto se podrían usar varios archivos de notificados y usar uno con cada modalidad de notificación (Papel, Electrónica, etc.)

Por último, para cada archivo de lotes que se cargue se puede optar por seleccionar un pie de recurso (que se incluiría en esas notificaciones generadas) o no usar esta opción e incluir un pie de recurso común en el propio archivo principal del SEFYCU.

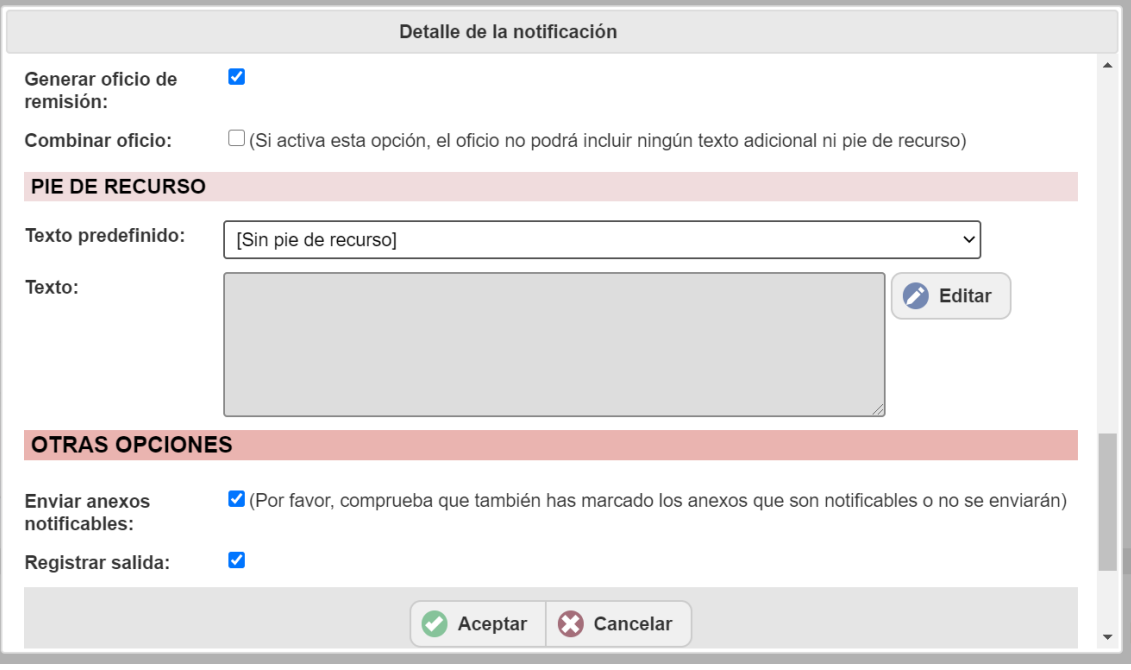

## **Conclusión**

Partimos de una Resolución Administrativa SEGRA (o en su caso del certificado de un acuerdo de Pleno en SEFYCU) que queremos notificar parcialmente a múltiples interesados y para conseguirlo usamos un SEFYCU que hace referencia al SEGRA (o en su caso del certificado de un acuerdo de Pleno en SEFYCU) y que usa la modalidad de carga de notificación por lotes para preparar una información personalizada que aparecerá en los oficios de remisión que se adjuntan a la notificación.

Dicha notificación deberá indicar en la primera línea del campo "textooficio" una referencia del tipo *"Por decreto (acuerdo) de fecha…… cuyo texto dispositivo se acompaña en el documento anexo con CSV……..se ha resuelto dictar la aprobación de sanciones entre las que consta la siguiente…."*